Topic - Multiple Loop in Applet

In Applet, output will be show in window environment and there is no any command for line change or tab position like (\n or \t). By logic we can generate position of row and column. So here we focus on output as per user requirement and also position of window where output will be show at proper position.

Q. WAP in Applet to generate table of 1 to 10.

```
Sol.
```

```
import java.awt.*;
import java.applet.*;
public class jk extends Applet
\{public void paint(Graphics g)
\{int I,j,k;
for(i=1;i=10;i++)\{for(j=1,j<=10,j++)\{k=i*j;g.drawString(String.valueOf(k),j*10+10,i*10+10);
\}\}\}/*<Applet Code="jk" height=300 width=300>
</Applet>
/*
\mathcal{F}
```
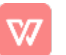

In Applet we understand about output value and also position of window where display output Value of I Value of j Value of k Position of column Position of row 1 2 3 4 -- 10 1 2 3 4 -- 10  $\mid$ \*10+10=1\*10+10=20 30 40 - so on 10\*i+10 =  $\mathbf{1}$  $10*1+10=20$ 1 2 3 4 -10 2 4 6 -- 20 j\*10+10=1\*10+10=20 30 40 - so on 10\*i+10 =  $2^{\circ}$  $10*2+10=30$  $3<sup>1</sup>$  $1234 - 10$   $369 - 30$  $\frac{1}{2}$  \*10+10=1\*10+10=20 30 40 - so on 10\*i+10 =  $10*3+10=40$  $1234 - 10$  4 8 12 - 40 j\*10+10=1\*10+10=20 30 40 - so on  $10*$ i+10 = 4  $10*4+10=50$ And so on.

Q. WAP in Applet to display the pattern -

12345

Sol.

```
import java.awt.*;
import java.applet.*;
public class jk extends Applet
\{public void paint(Graphics g)
\{int I,j,k;
for(i=1;i=5;i++)\left\{ \right.for (j=1; j<=i; j++)\{
```

```
g.drawString(String.valueOf(j),j*10+10,i*10+10);
}
}
}
/*<Applet Code="jk" height=300 width=300>
</Applet>
/\star}
```
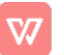